## myON Set up

Products Success Stories Events Customers ■ Shop

1. Copy this link into your internet browser:<http://www.renlearn.co.uk/> This will take you to the below page

**RENAISSANCE®** 

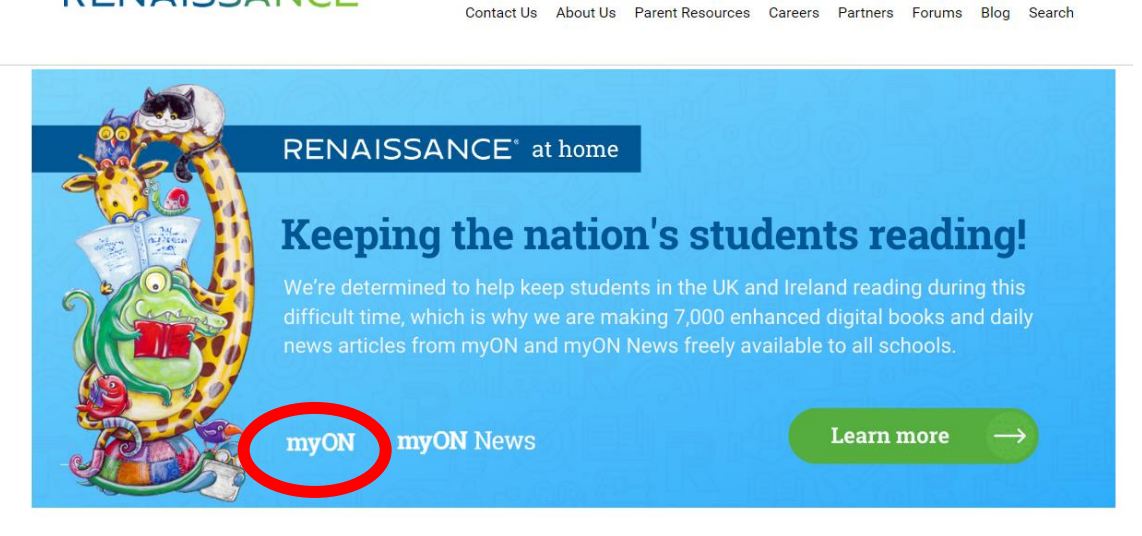

- 2. Click on **myON** on the above screen.
- 3. You will be taken to the below page.

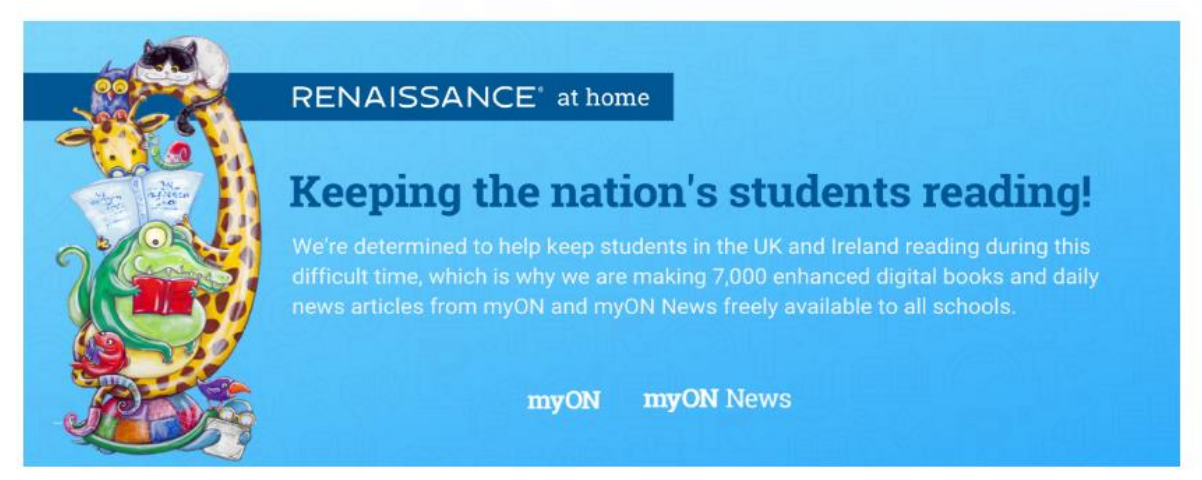

## Limited free access to books and articles from myON and myON News for students in the UK and Ireland

myON by Renaissance offers a personalised digital reading experience for students of all ages and abilities, and a host of literacy tools and homework features. For the duration of unexpected school closures in the UK and Ireland due to COVID-19, we are offering free access to 7,000 enhanced digital books - as well as 5 daily news articles in 3 languages (English, French, Spanish) with myON News

>> Click here to start reading immediately! <<

- 4. Select **"Click here to start reading immediately!"** This is the dark blue bar above.
- 5. This will open in a separate window. If it does not, look at the top left, it may say the "pop up blocked". You will need to click on this and select Unblock Pop Up. This will allow the new window to open.

6. You will be taken to the below page.

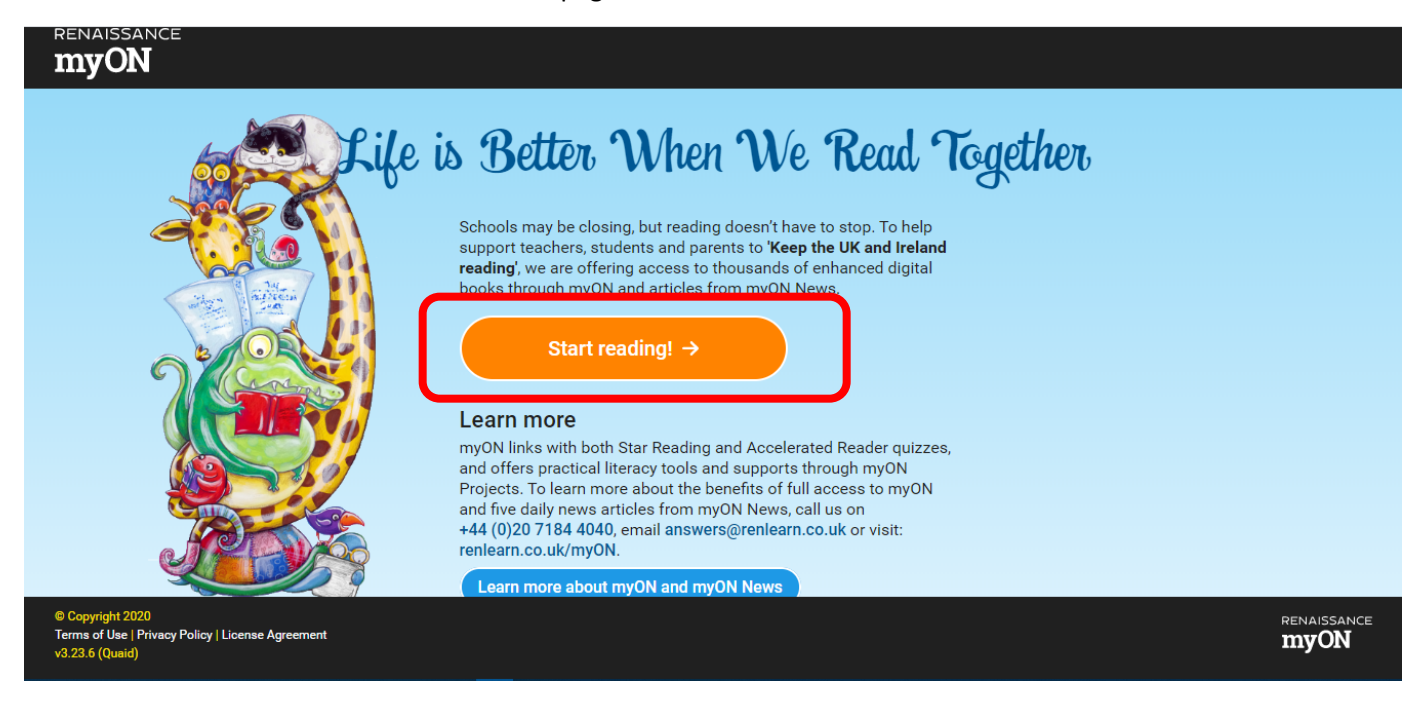

- 7. Click on the orange button **Start Reading!**
- 8. This will take you to a huge selection of reading material to choose from.

Please note: When selecting a book, it may take a minute to load so please wait before clicking on another screen.